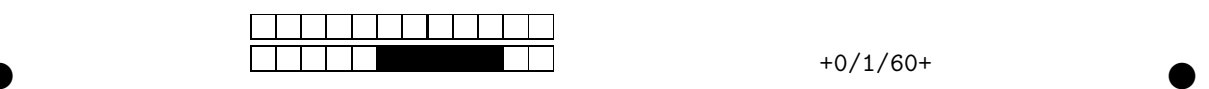

Identifiant Etudiant STI E194214X 194214 E19B715J | 192715 E18A749Y 181749 E195527K 195527 E17C258T 173258 E19D669P | 194669

# Consignes relatives aux Q.C.M Identification par S.T.I | Saisie et modification d'une valeur numérique

### C'est quoi le « STI » ?

Le « STI » (Student Test Identifier : Identifiant Test Etudiant) est un numéro attribué à chaque étudiant. Il permet d'identifier les copies des étudiants lors de la correction des devoirs. Pour plus de sécurité, il est également demandé d'indiquer les Nom/Prénom/Groupe sur la copie.

### Comment trouver son « STI » ?

Le STI correspond aux 6 chiffres de l'identifiant universitaire étudiant qui est inscrit sur la carte d'étudiant. Si une lettre subsiste, elle doit être remplacée par sa position dans l'alphabet.

Le tableau ci-contre donne quelques exemples d'identifiants  $\text{\'e}t$ udiants et des numéros STI correspondants  $\rightarrow$ 

## Comment saisir son STI ?

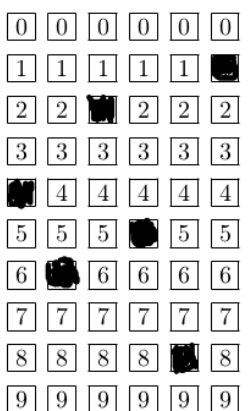

Il ne faut pas chocher, il faut noircir les cases.

# OUI **KNON**

Les cases doivent être noircies à l'encre ou au stylo bille noir (et pas seulement cochées) en allant de gauche à droite.

←La figure ci-contre indique la saisie du numéro STI :

 $STI = 462581$ 

Comment saisir (coder) une valeur numérique ?

Pour saisir (coder) une valeur numérique, vous devez noircir les cases correspondantes à la valeur numérique que vous voulez saisir en allant de haut en bas.

Exemple : La valeur saisie est égale à :  $205,3 \rightarrow$ 

### Comment rectifier une erreur de saisie ?

En cas d'erreur, il faut faire disparaître complètement la case. Il ne faut pas redessiner les contours de la case ! Exemple :

Un étudiant a saisi 205,3 au lieu de 205,4 : il fait alors disparaître la case "3" puis il noircit la case "4".

 $\bullet$  and  $\bullet$  and  $\bullet$  and  $\bullet$  and  $\bullet$  and  $\bullet$  and  $\bullet$  and  $\bullet$  and  $\bullet$  and  $\bullet$ 

La valeur saisie est égale à :  $205.4 \rightarrow$ 

### Question 7:

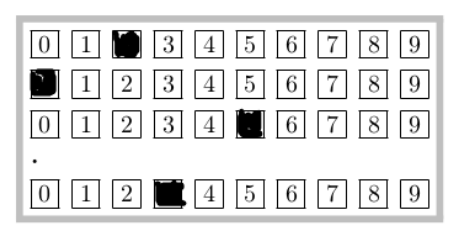

#### Question 7:

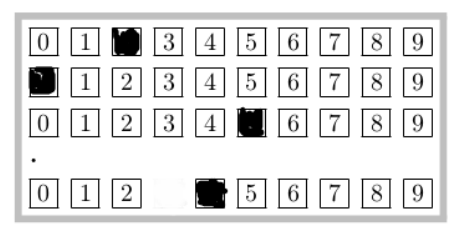